# SELENIUM GRID DEPLOYMENT ALTERNATIVES:

# Scaling and Adding Video Recording Without Container Orchestration

Eric Frankenberger

Sr. DevOps Engineer, Genesys 3/29/2023

ತೆ GENESYS<sup>®</sup>

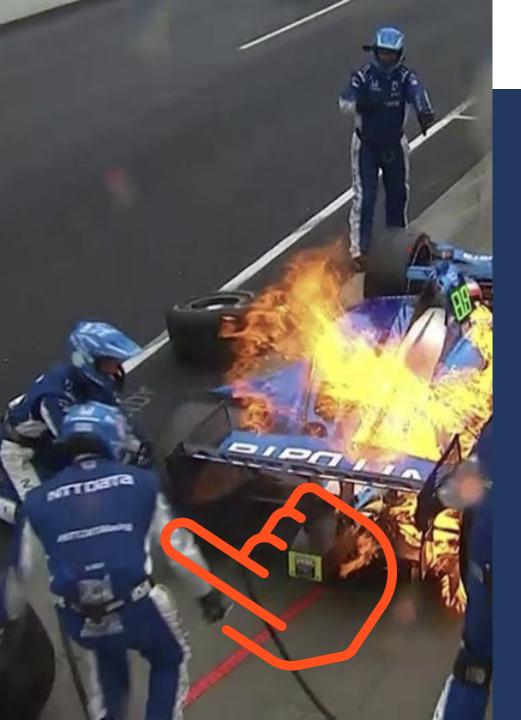

# ABOUT ME

- 2014 2021: Chip Ganassi Racing
  - Sysadmin and pit crew member
  - 9x Indy 500's
  - 3x 24 hour of LeMans
  - 5x 24 hours of Daytona
- 2021 Present: Genesys
  - Sr. DevOps Engineer
  - Selenium Grid maintainer

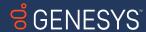

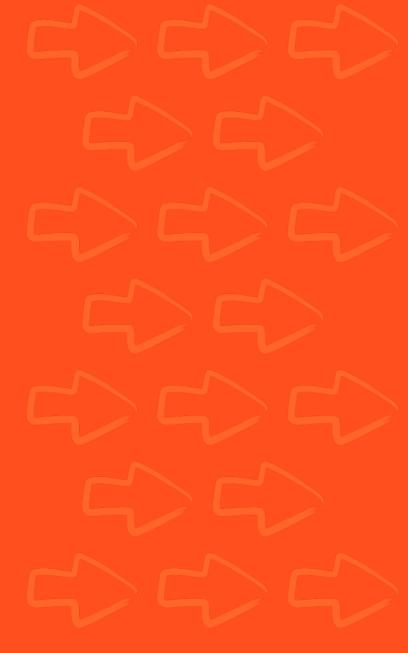

## REQUIREMENTS

- > 15,000 tests/day
- Dynamic video recording
- Per-test node logs
- Autoscaling
- CI/CD compliant
- Without container orchestration
  - Docker Swarm
  - Kubernetes

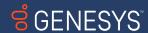

## WHY?

Docker Selenium is robust, mature, and proven

Dynamic grid can do everything already

## HOWEVER

- I can't use
  - Docker Swarm
  - Kubernetes

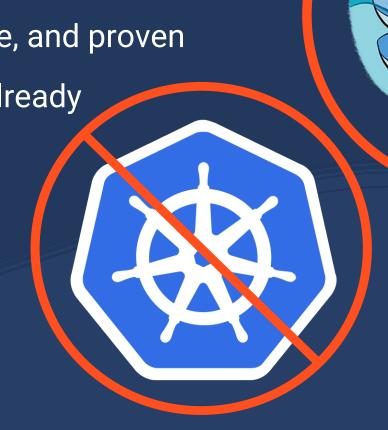

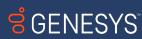

## 50?

Outside of Dynamic Grid, there is no official support for

Video recording

Autoscaling

Eric had to come up with a way to do

- Video recording
- Autoscaling

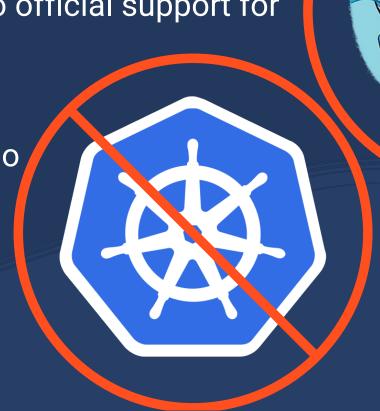

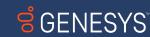

50?

By seeing the inner workings of an alternative grid deployment, your understanding of Selenium as a whole will improve.

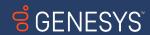

# THE GRID

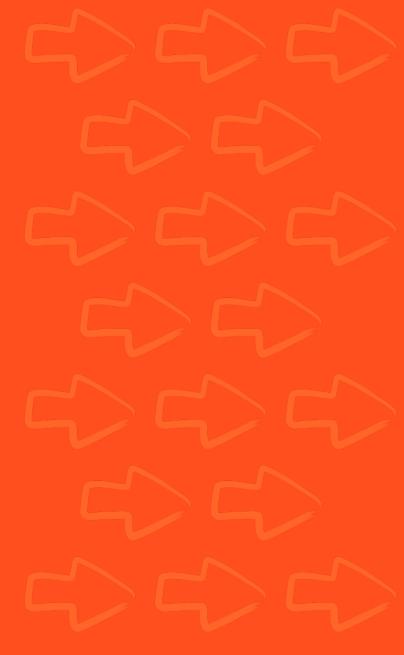

# PLAN OF ATTACK

## THE GROUND WORK

- Solutions discussed are largely agnostic to:
  - Cloud providers
  - Hardware architecture
  - Programming languages
- To be treated as descriptions of techniques

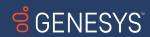

# PLAN OF ATTACK

## SETTING UP THE GRID

- Stand up a fully distributed grid
  - Distributor with event bus
  - Router
  - Session map
  - New session queue

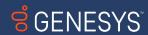

# THE GRID

## VM 1: ROUTER

java —jar selenium—server—<version>.jar router

## VM 2: DISTRIBUTOR

java -jar selenium-server-<version>.jar distributor \
--bind-bus true

## VM 3: SESSION MAP

java —jar selenium—server—<version>.jar sessions

## VM 4: SESSION QUEUE

java — jar selenium—server— < version > . jar session queue

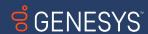

# THE GRID

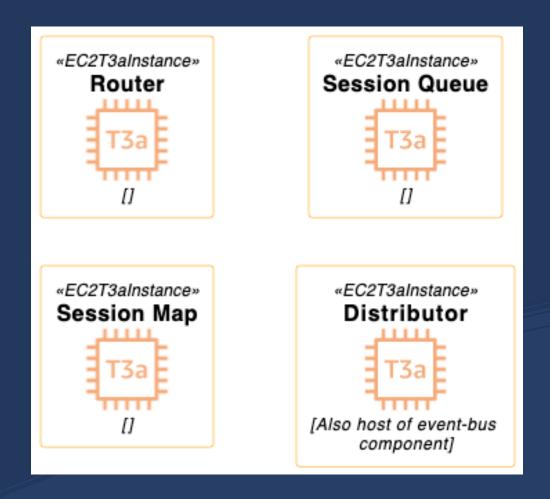

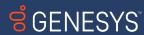

# MAKING THE GRID COMMUNICATE

ROUTER NEEDS

DISTRIBUTOR NEEDS

SESSION MAP NEEDS

SESSION QUEUE NEEDS

New session queue New session queue Event bus

Session map

Session map

Distributor

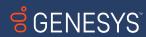

# MAKING THE GRID COMMUNICATE

## ROUTER

```
java -Dwebdriver.http.factory=jdk-http-client \
-jar selenium4.jar \
--ext selenium-http-jdk-client-4.7.1.jar \
router \
--sessions http://$sessions:5556 \
--sessionqueue http://$sessionqueue:5559 \
--distributor http://$distributor:5553 \
--log /var/log/seleniumRouterLogs.log \
--log-level INFO
```

## SESSION MAP

```
java -Dwebdriver.http.factory=jdk-http-client \
-jar selenium4.jar \
--ext selenium-http-jdk-client-4.7.1.jar \
sessions \
--publish-events tcp://$distributor:4442 \
--subscribe-events tcp://$distributor:4443 \
--log /var/log/seleniumSmapLogs.log \
--log-level INFO
```

## DISTRIBUTOR

```
java -Dwebdriver.http.factory=jdk-http-client \
    -jar selenium4.jar \
    -ext selenium-http-jdk-client-4.7.1.jar \
    distributor \
    --sessions http://$sessions:5556 \
    --sessionqueue http://$sessionqueue:5559 \
    --bind-bus true \
    --healthcheck-interval 120 \
    --log /var/log/distributorControllerLogs.log \
    --log-level INFO
```

## NEW SESSION QUEUE

```
java -Dwebdriver.http.factory=jdk-http-client \
   -jar selenium4.jar \
   -ext selenium-http-jdk-client-4.7.1.jar \
   sessionqueue \
   --session-request-timeout 290 \
   --session-retry-interval 3 \
   --log /var/log/inin/seleniumSqueueLogs.log \
   --log-level INFO

   GENESYS
```

# MAKING THE GRID COMMUNICATE

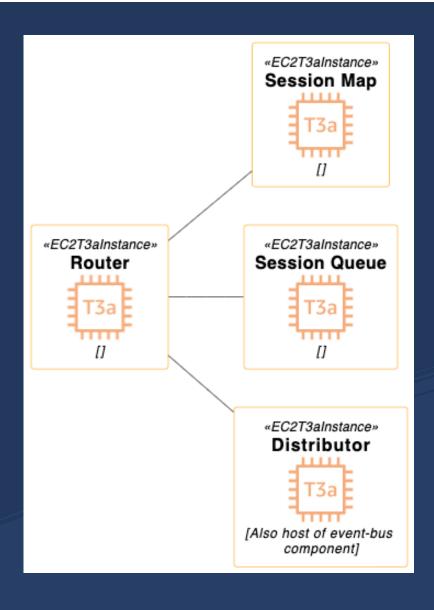

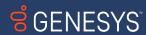

# SELF HEALING

## IP ADDRESS

## **Pros**

- Direct access to component
- Failover as soon as new component is active

## Cons

- Requires component's Selenium process to be restarted
- Reinventing DNS
- Multiple scripts required to orchestrate
- External data stores needed
- Restarting components results in

## DNS NAME

#### Pros

- Easy failover
- Simplest method

## Cons

- Only one instance of each component can be active
- local DNS caching can lead to long failover times

## LOAD BALANCER

## Pros

- Easy failover
- Healthchecks can boot failed components

## Cons

- Tooling dependent
- Can cause extra work if not automated

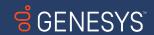

# SELF HEALING

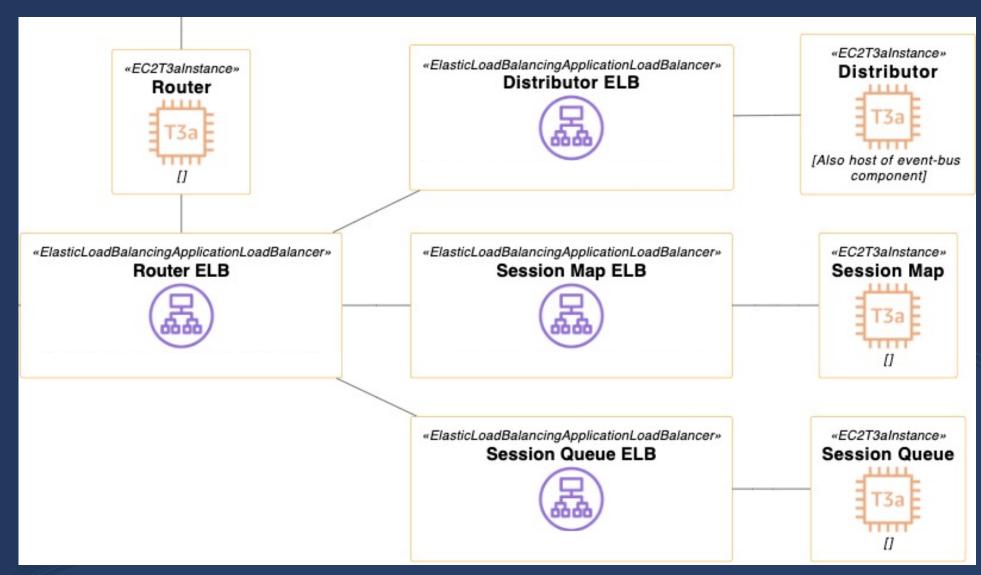

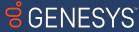

# REGISTER A SINGLE NODE

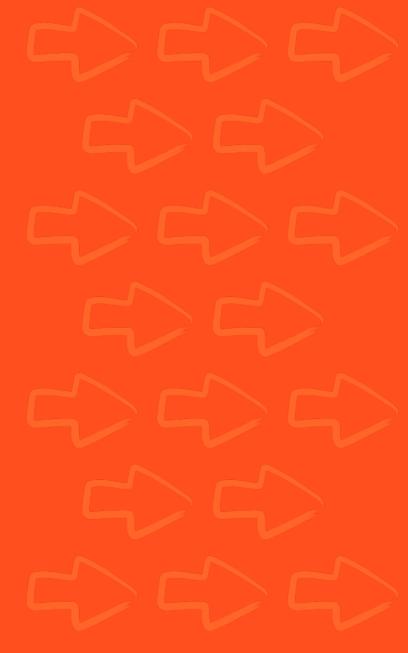

# REGISTERING A SINGLE NODE

## LAUNCH COMMAND

```
java -jar selenium4.jar node \
--grid-url $router \
--detect-drivers true \
--publish-events tcp://$distributor:4442 \
--subscribe-events tcp://$distributor:4443 \
--log /home/selenium4/log-node.txt"
```

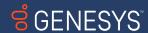

# REGISTERING A SINGLE NODE - NOTES

## --detect-drivers true \

- If set to false, node will never send a registration event
- At least one browser + browser driver should be installed

## Other concerns

- Make sure the rest of the grid is talking
- If components aren't talking to one another properly, registration will not occur

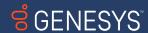

# REGISTERING A SINGLE NODE

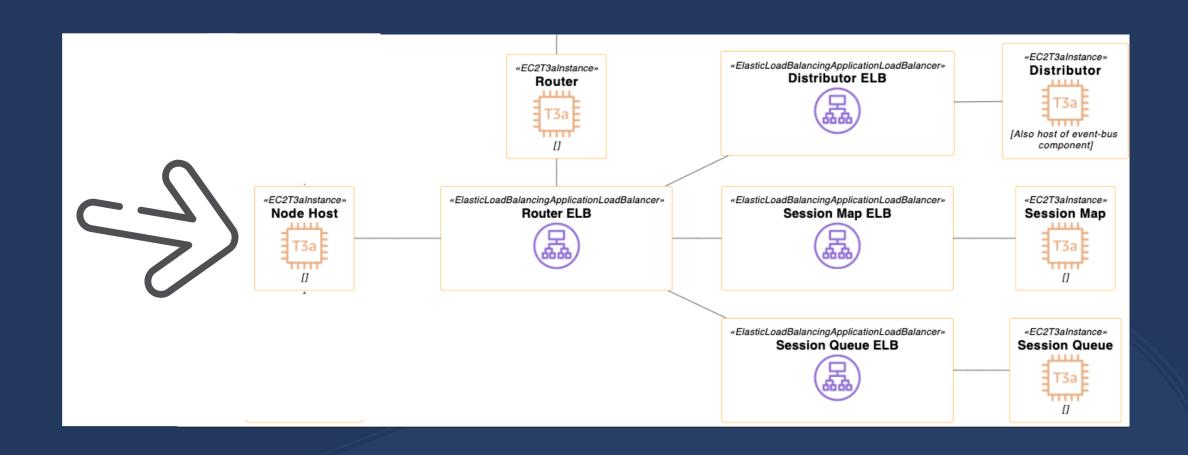

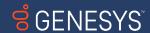

# BUILDING FEATURES ON OUR NODES

Utilizing Docker Selenium

Running 1 test per node

Reusing nodes

Video recording

Scaling

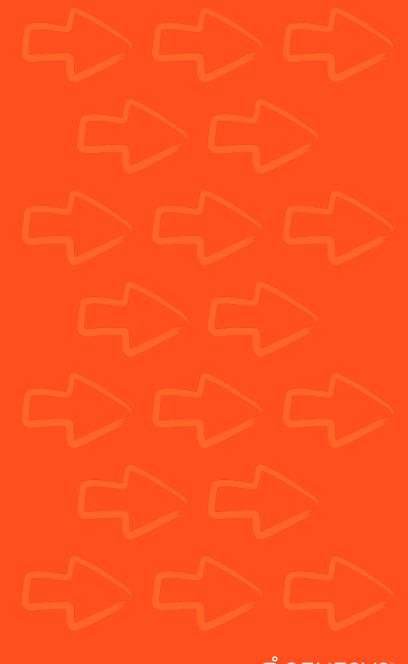

# I THOUGHT YOU SAID WE WEREN'T USING DOCKER

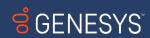

# I SAID DOCKER <u>SWARM</u>

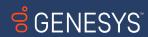

## Instead of having to:

- download browser(s)
- download browser driver(s)
- download selenium
- download vnc
- download FFMPEG
- script and install browsers
- script and install browser drivers
- script and run selenium
- script and run vnc
- script and run FFMPEG
- configure XVFB on node
- script FFMPEG to XVFB connection
- AND MORE

## We do this

- docker run selenium/node-chrome
- docker run selenium/video

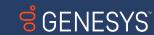

## Node launch command

```
docker run \
-d \
-p 5555:5555 \
-p 5900:5900 \
-e SE DRAIN AFTER SESSION COUNT=1 \
-e SE EVENT BUS PUBLISH PORT=4442 \
-e SE EVENT BUS SUBSCRIBE PORT=4443 \
-e SE NODE SESSION TIMEOUT=600 \
-e SE_NODE_HOST=$machineIP \
-e SE_SCREEN_WIDTH=$width \
-e SE SCREEN HEIGHT=$height \
-e SE_OPTS="--log-level CONFIG" \
--name node \
--net grid \
--shm-size="2g" \
selenium4/node
docker logs -f node &> /var/log/node-`date +"%d_%T"`.log &
```

## Video launch command

```
docker run \
-d \
-p 9000:9000 \
-e SE_SCREEN_WIDTH=$width \
-e SE_SCREEN_HEIGHT=$height \
--name video \
--net grid \
--shm-size="2g" \
selenium4/video
docker logs -f video &>
/var/log/video-`date +"%d_%T"`.log &
```

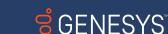

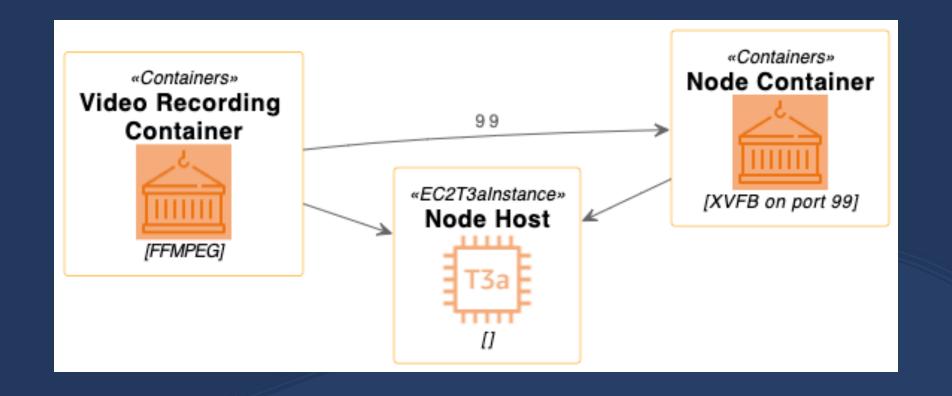

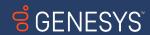

# BUILDING FEATURES ON OUR NODES

Utilizing Docker Selenium

Running 1 test per node

Reusing node hosts

Video recording

Scaling

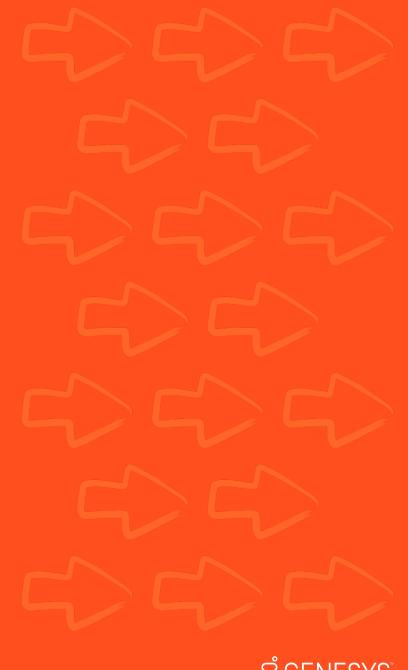

# 1 TEST PER NODE

## Why?

- Sterile test environment
- Makes video recording a little easier
- Cattle not pets

## How?

- -e SE\_DRAIN\_AFTER\_SESSION\_COUNT=1
- --drain-after-session-count 1

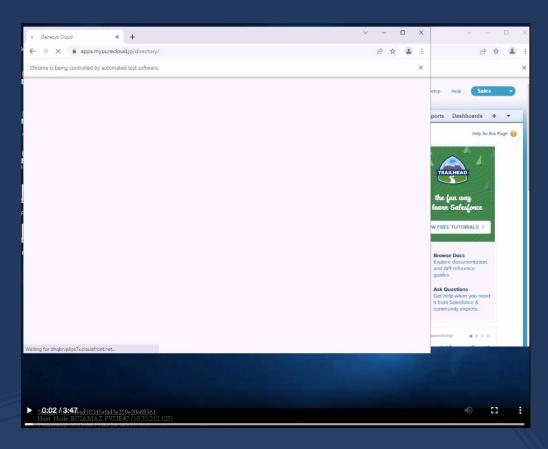

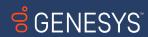

# REUSING NODES

- When node is drained, container is killed after test
- Without reuse logic, entire VMs need to be relaunched
- Very wasteful and inefficient
- We already have a sterile environment with containers
- Let's reuse them!

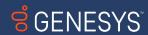

# REUSING NODES

## But how?

- ITS EASY
- IT'S ONLY LIKE 13 LINES OF CODE

## The Script

- Run a loop that checks if node and video containers are running
- if they are, no action
- if they aren't, run the bash script that launches the nodes

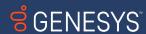

# REUSING NODES - THE CODE

```
client = docker.from_env()
containers = ['video', 'node']
while True:
      running_containers = []
      for container in client.containers.list():
             if container.name in containers:
                    running_containers.append(container.name)
      if set(containers).issubset(set(running_containers)):
             print('Containers are running, no action taken')
      else:
             print('Containers are not running, launching')
             for container in containers:
                    if container not in running_containers:
                           client.containers.run(container, detach=True)
      time.sleep(5)
```

# BUILDING FEATURES ON OUR NODES

**Utilizing Docker Selenium** 

Running 1 test per node

Reusing nodes

Video recording

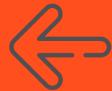

Scaling

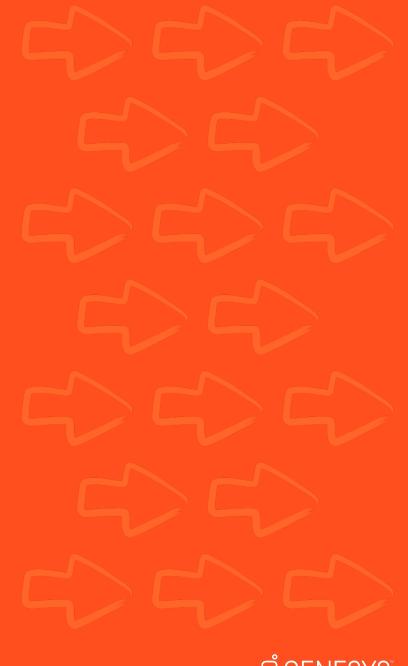

# VIDEO RECORDING

## Out of the box:\*

- Video container connects to Node
- Records the lifetime of the container
- Names the file video.mp4
- May or may not crash

## What I need:

- Video container connects to Node
- Records only while test runs
- Make a unique file per test
- Names the file \$sessionId.mp4
- Upload to remote storage
- Terminate the container on completion

\*this is not a shortcoming of Docker Selenium

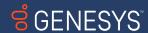

# VIDEO RECORDING

## But how?

- Utilize existing Docker Selenium video recording container
- Write a script to replace video.sh
  - Connect to node's XVFB
  - Query it's API
  - Start and stop video
  - Upload or move the video
  - Terminate the container upon completion

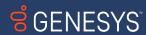

# VIDEO RECORDING

Doesn't this only fulfill a narrow use case?

- no
- The principle and scripting are very simple
- FFMPEG can be ran on the node itself
- Upload to cloud component can be adapted to anything
- At its base, this is nothing more than a technique

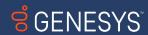

# VIDEO RECORDING

#### OK WELL HOW DOES IT WORK

Video containers are launched 1:1 with nodes

Video container's script gets 3 variables, set by querying node API

- SESSION\_ID
- PRE\_SESSION -initialized to True
- RUNNING\_TEST -initialized to False

These 3 combined are enough to set up our entire operation

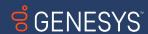

## VIDEO RECORDING

## Every 1 second, in a loop:

#### IF

- SESSION\_ID is None
- PRE\_SESSION is True
- RUNNING\_TEST is False

#### **AND**

FFMPEG can connect to Node

#### THEN

Hang out for a bit

#### IF

SESSION\_ID is not None

#### THEN

- set PRE\_SESSION to False
- set RUNNING\_TEST to True

#### AND

- Start FFMPEG
- begin recording, video name = SESSION\_ID

#### IF.

- SESSION\_ID is None
- PRE\_SESSION is False

#### **THEN**

Set RUNNING\_TEST to False

#### AND

- stop recording
- upload file to s3
- terminate container

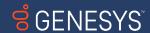

# BUILDING FEATURES ON OUR NODES

**Utilizing Docker Selenium** 

Running 1 test per node

Reusing nodes

Video recording

Scaling (

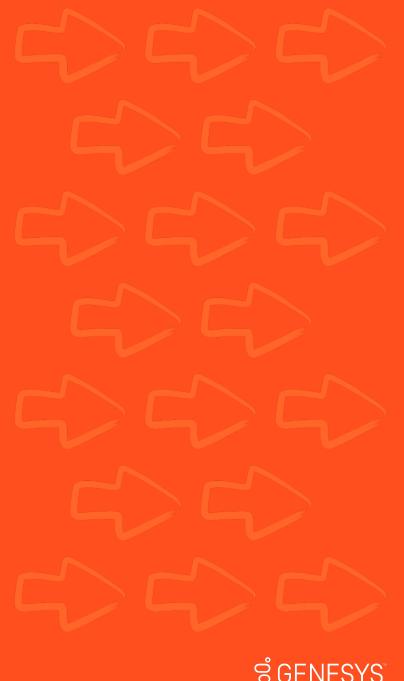

## SCALING

Get the data first. Every 3 seconds:

Query the router

```
ROUTER_QUERY =
requests.get("http://127.0.0.1:4444/status", timeout=1).json()
```

Query the session queue

```
QUEUE_QUERY =
requests.get("http://127.0.0.1:4444/se/grid/newsessionqueue/queue",
timeout=1).json()
```

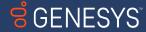

## SCALING - NODE DATA

```
Get total nodes

len(ROUTER_QUERY['value']['nodes'])
```

## Get used nodes

```
for nodes in ROUTER_QUERY['value']['nodes']:
    for slots in nodes['slots']:
        if slots['session'] is not None:
        used_count += 1
```

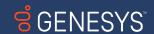

## SCALING - QUEUE DATA

## Get sessions in queue

```
for items in QUEUE_QUERY:
    if items is not None:
        queue_count += 1
    else:
        queue_count = 0
```

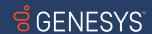

# SCALING - OTHER DATA

```
Set node buffer
NODE_BUFFER = 10
```

Define scale up and scale down times

SCALE\_UP\_TIME = 30 //seconds

SCALE DOWN TIME = 60 //seconds

Define query interval

QUERY\_INTERVAL = 3 //seconds

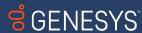

# SCALING - USING THE DATA

Now we have all the data, how do we use it?

## Every 3 seconds:

- Query router
- Query session queue

```
if queue = 0
    proposed_desired = used_nodes + node_buffer
if queue > 1
    proposed_desired = used_nodes + node_buffer + queue
return proposed_desired
```

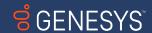

# SCALING - EVENTS

## Every 3 seconds

- if queue > 0
  - scale\_up(proposed\_desired)

## Every 30 seconds

- if proposed\_desired > reported\_desired
  - scale\_up(proposed\_desired)

## Every 60 seconds

- if proposed\_desired < reported\_desired</li>
  - incremental\_scale\_down(proposed\_desired)

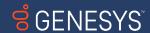

# BUILDING FEATURES ON OUR NODES

**Utilizing Docker Selenium** 

Running 1 test per node

Reusing nodes

Video recording

Scaling

**BONUS FEATURE!!!!** 

MULTIPLE BROWSERS PER NODE

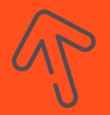

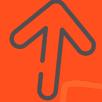

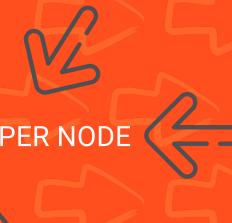

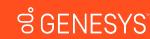

With video recording, nodes only run 1 test at a time

Instead of having a group of nodes for

- Chrome tests
- Firefox tests
- Edge tests

Let's make a single set of nodes with

Chrome, Edge, and Firefox!

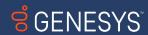

## Step 1 - Combine the Docker Selenium dockerfiles

#### From NodeChrome:

- Chrome Launch Script Wrapper section
- Chrome webdriver section
- wrap\_chrome\_binary file

#### From NodeFirefox:

GeckoDriver section

## From NodeEdge:

- Edge Launch Script Wrapper section
- Edge webdriver section
- wrap\_edge\_binary file

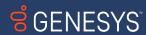

## Step 2 - Modify the dockerfile to echo the correct browser\_name

RUN echo "chrome, firefox, edge" > /opt/selenium/browser\_name

```
[[node.driver-configuration]]
display-name = "chrome"
stereotype = '{"browserName": "chrome", "browserVersion": "110.0", "platformName": "Linux"}'
max-sessions = 1
[[node.driver-configuration]]
display-name = "firefox"
stereotype = '{"browserName": "firefox", "browserVersion": "110.0", "platformName": "Linux"}'
max-sessions = 1
[[node.driver-configuration]]
display-name = "edge"
stereotype = '{"browserName": "MicrosoftEdge", "browserVersion": "110.0", "platformName": "Linux"}'
max-sessions = 1
```

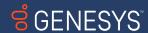

## Step 3 - combine generate\_config

- Copy SE\_NODE\_STEREOTYPE for each browser type
- Copy section that writes to config.toml for each browser type

```
elif [[ "${SE_NODE_BROWSER_NAME}" == "chrome,firefox,edge" ]]; then
SE_NODE_STEREOTYPE_CHROME="{\"browserName\": \"${SE_NODE_BROWSER_NAME_CHROME}\", \"browserVersion\":\"${SE_NODE_BROWSER_VERSION_CHROME}\",
\"platformName\": \"Linux\"}"
SE NODE STEREOTYPE FIREFOX="{\"browserName\": \"${SE NODE BROWSER NAME FIREFOX}\", \"browserVersion\": \"${SE NODE BROWSER VERSION FIREFOX}\",
\"platformName\": \"Linux\"}"
SE_NODE_STEREOTYPE_EDGE="{\"browserName\": \"${SE_NODE_BROWSER_NAME_EDGE}\", \"browserVersion\": \"${SE_NODE_BROWSER_VERSION_EDGE}\", \"platformName\":
\"Linux\"}"
echo "[[node.driver-configuration]]" >> "$FILENAME"
echo "display-name = \"chrome\"" >> "$FILENAME"
echo "stereotype = '${SE NODE STEREOTYPE CHROME}'" >> "$FILENAME"
echo "max-sessions = ${SE_NODE_MAX_SESSIONS}" >> "$FILENAME"
echo "[[node.driver-configuration]]" >> "$FILENAME"
echo "display-name = \"firefox\"" >> "$FILENAME"
echo "stereotype = '${SE_NODE_STEREOTYPE_FIREFOX}'" >> "$FILENAME"
echo "max-sessions = ${SE NODE MAX SESSIONS}" >> "$FILENAME"
echo "[[node.driver-configuration]]" >> "$FILENAME"
echo "display-name = \"edge\"" >> "$FILENAME"
echo "stereotype = '${SE NODE STEREOTYPE EDGE}'" >> "$FILENAME"
echo "max-sessions = ${SE_NODE_MAX_SESSIONS}" >> "$FILENAME"
                                                                                                                                   GENESYS
```

## Step 4 – Run your container!

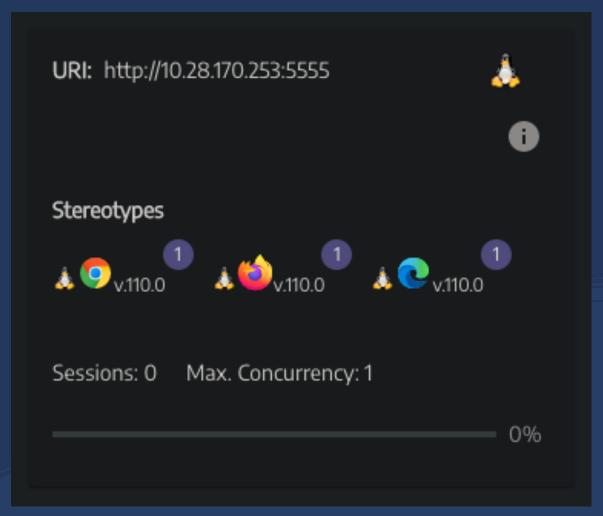

# LET'S HAVE A CHAT.

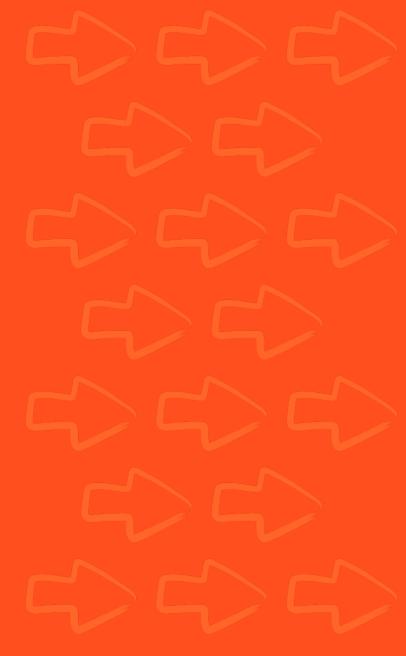

# HAVING A CHAT

## Our grid is now:

- Deployed
- Self healing
- Scalable
- Capable of video recording
- CICD compliant

## That means we're finished, right????

- Maybe
- It depends

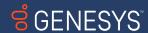

# COMMON COMPLICATIONS

## Out of the box

Queueing just works

## The complications come from

- Tests being run from automation tools
- Cloud based load balancers
- Built in Selenium timeouts
- Testing frameworks
- Other hidden timeouts that you find out about months into development

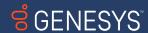

# COMMON COMPLICATIONS

Timeouts
ZOMBIE NODES

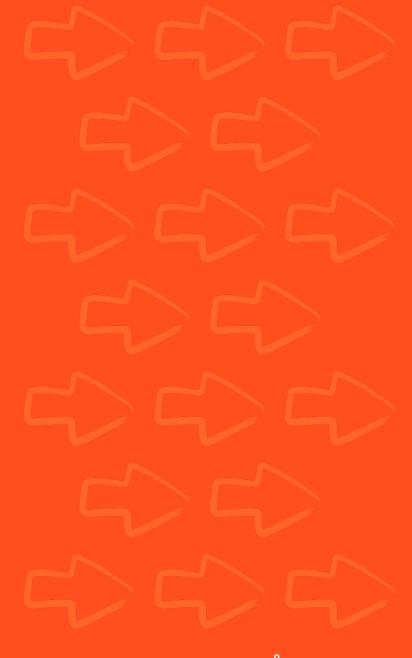

# TIMEOUTS AND QUEUEING

## Timeouts internal to Selenium

- –session-request-timeout on new session queue
  - Defaults to 300
  - I set it to 290
- --session-timeout on node
  - Defaults to 300
  - I set it to 600

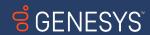

# TIMEOUTS AND QUEUEING

## Timeouts external to Selenium

## Load balancers

- AWS ELB/ALB, GCP Cloud Load Balancing, Azure Load Balancer
- 30-60 second default timeouts
- I changed to 350 seconds

## Others

- Internal timeouts
- Frameworks
- CI/CD tooling
- Retry logic

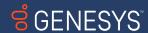

# TIMEOUTS AND QUEUEING

"These things all seem kinda simple"

"There's only a couple of them"

"What's the big deal"

"Who cares if a node gets tied up for a bit"

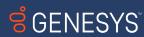

# COMMON COMPLICATIONS

Timeouts

ZOMBIE NODES

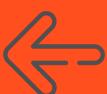

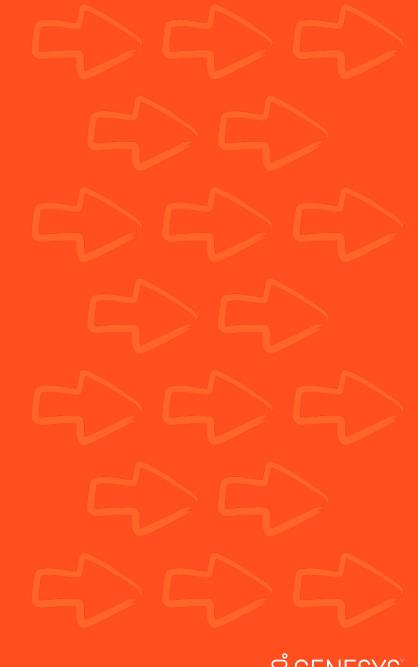

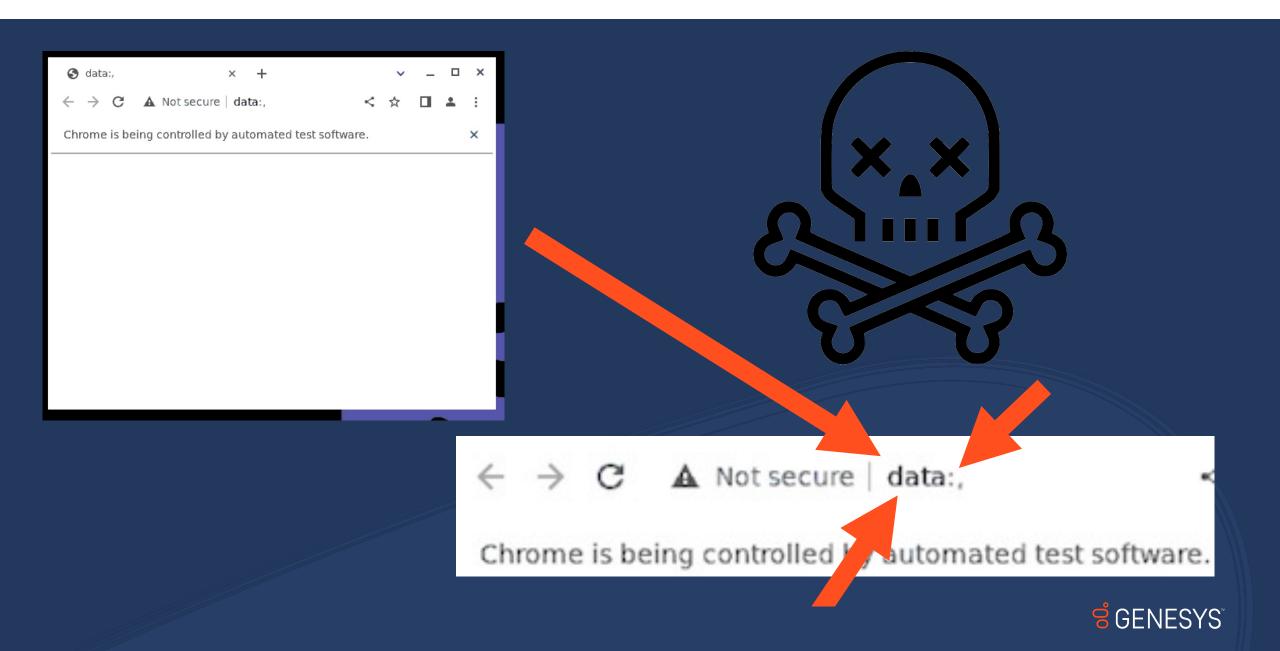

## Occurs when:

- Test enters queue
- Test is abandoned before –session-request-timeout
- Test remains in queue
- Node becomes available
- Abandoned test takes a node
- Node is a ZOMBIE for duration of --session-timeout

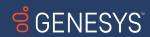

How can this play out? Assuming 3x retry after 60s logic is in place:

- Grid is at capacity
- Test comes in, is abandoned before it gets a node
- Test retries, fails
- Test retries, fails
- Test retries, fails

In 4 minutes, 1 test made 4 zombie nodes As more tests come in, grid is rendered useless

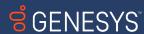

## So what do we do?

- Identify all timeouts that may affect you
  - If unsure, note the elapsed time between failures
- Make sure to set them in a responsible manner
- --session-request-timeout is always less than:
  - Load balancer timeout
  - Framework timeouts
  - Job timeouts
  - etc

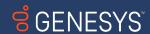

Take a deep breath

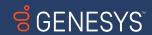

# QQA

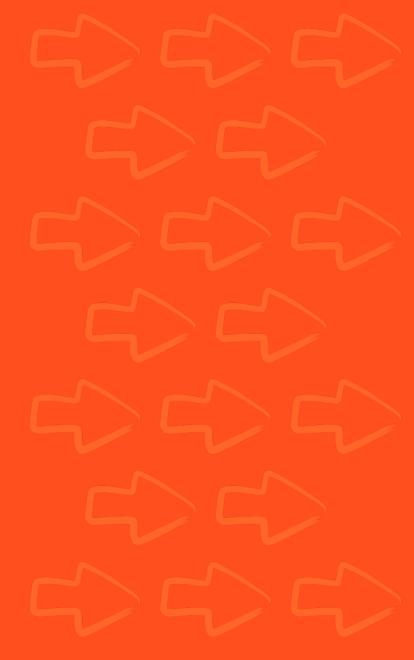